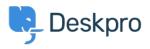

Γνωσιακή βάση > Deskpro Legacy > How do I change the fields on the ticket form?

## How do I change the fields on the ticket form?

Ben Henley - 2023-09-19 - Σχόλια (0) - Deskpro Legacy

## **Question:**

How can I change the fields displayed when a user submits a ticket from the portal?

## **Answer:**

You can add and configure ticket fields from **Admin > Tickets > Fields**.

Then you edit the form under **Tickets** > **Departments** using the **Layout** tab. This function is in the **Departments** section because each department can have its own form layout; you can request different information for a support ticket and a sales ticket, for example.

| Properties   😁 Permissions   🛄 Layout                                                                                                    |                                            |
|----------------------------------------------------------------------------------------------------|--------------------------------------------|
| Use Default Form Layout Use Custom Form Layout for                                                                                           | "Support"                                  |
| All of your departments are using this default layout. If you make changes to this layout, it will affect all of your other departments too. |                                            |
| User Form Agent Form                                                                                                    |                                            |
| ≡ Subject                                                                                                    | Ticket Fields · Manage Fields              |
|                                                                                                    | © Category                                 |
|                                                                                                    | © Priority                                 |
| 📃 User Email                                                                                                    | СС                                         |
| ≡ Message                                                                                                    | New Accounting Interface                   |
| Attachments                                                                                                    | User confirms T&Cs                         |
|                                                                                                    | Choice: checkboxes Choice: multiple-select |
|                                                                                                    | Choice: radio buttons                      |
|                                                                                                    | Choice: select box                         |

You can also add user fields to the ticket form. Add and configure them in **CRM > Fields > Users**.

Note that you use this screen to customize the form that agents use to create a ticket within the agent interface - you can request different information from users and agents.

For more details, see <u>Ticket form layouts</u> in the admin manual.